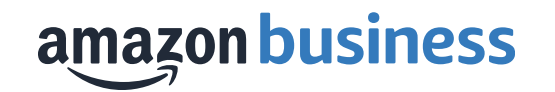

# **Amazon Business Finance Role Training**

Anthony Jenkins Sr. Customer Success Manager

**20 November 2019**

# **Table of Contents**

- Shopping on Amazon Business
- Business Account Navigation Billing & Shipping
- 
- -
	-
- Members<br>• User Roles & Permissions<br>• Adding Users to the Account<br>• Removing a User from the Account
	-
- Groups<br>• Buying Policies<br>• Catalog Curation
	-
	-
- 
- Approvals Certifications Amazon Business Analytics
- Your Orders
- Business Customer Support

□

 $\Box$ 

# **City of Plano Goals**

- Efficiency
- Savings
- All purchases strictly for City business.
- All purchases are in compliance with Policy 330.002 (Procurement Cards).
- If there is a City contract for an item or items, and you buy those items from Amazon because the price is better, be sure to notify your buying team.

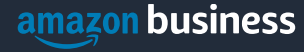

# **Amazon Business Benefits**

## **Business Pricing & Quantity Discounts**

• Business pricing and quantity discounts are only available to registered business account customers on Amazon. [Click](https://www.amazon.com/gp/help/customer/display.html/ref=hp_left_v4_sib?ie=UTF8&nodeId=201741220) to learn more.

### **Business Prime Shipping**

• Once Business Prime Shipping has been purchased, it provides Free Two-Day Shipping on eligible items for all users in the business account. There are multiple pricing tiers to meet the needs of businesses of all sizes. [Click](https://www.amazon.com/dp/B00DBYBNEE/135-0424108-0435068?_encoding=UTF8&force-full-site=1&primeCampaignId=ab_bps_fbpsa) to learn more.

## **Buying Policies**

• Customize Amazon Business to your organization's buying standards and procedures. Features include approval workflows set up by City of Plano.

### **Business-Only Selection**

• Business-only selection refers to items and offers that are only available for purchase by Amazon Business customers.

#### **Amazon Business Analytics**

• Use Amazon Business Analytics to view data about your orders, create and filter reports based on your business needs, and view both charts and tables. [Click](https://www.amazon.com/gp/help/customer/display.html/ref=hp_bc_nav?ie=UTF8&nodeId=201997670) to learn more.

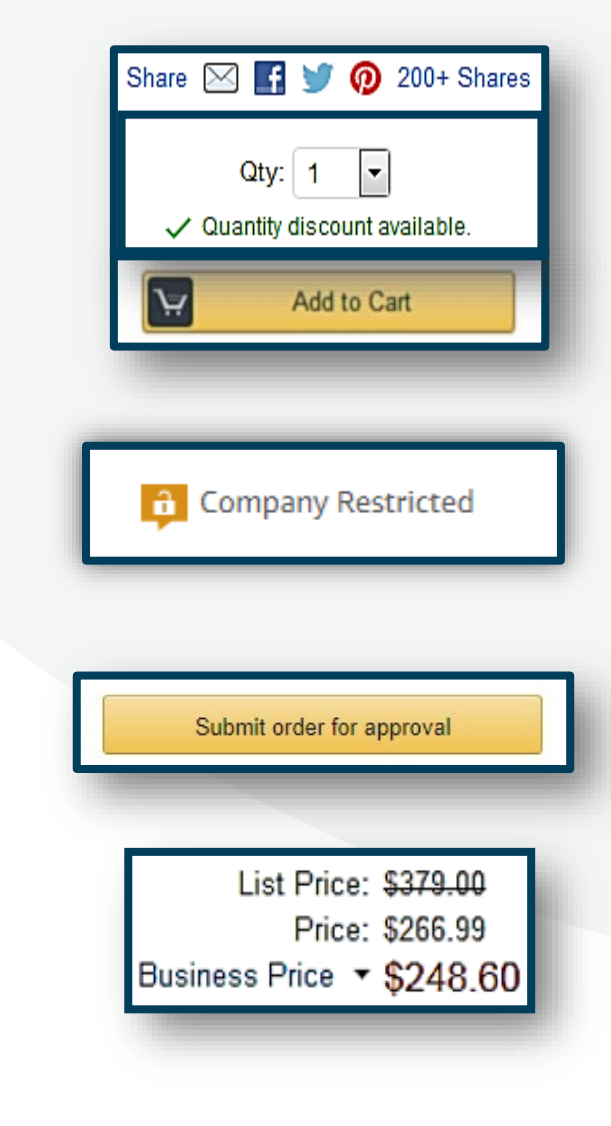

# Business Account Navigation

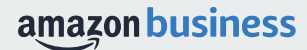

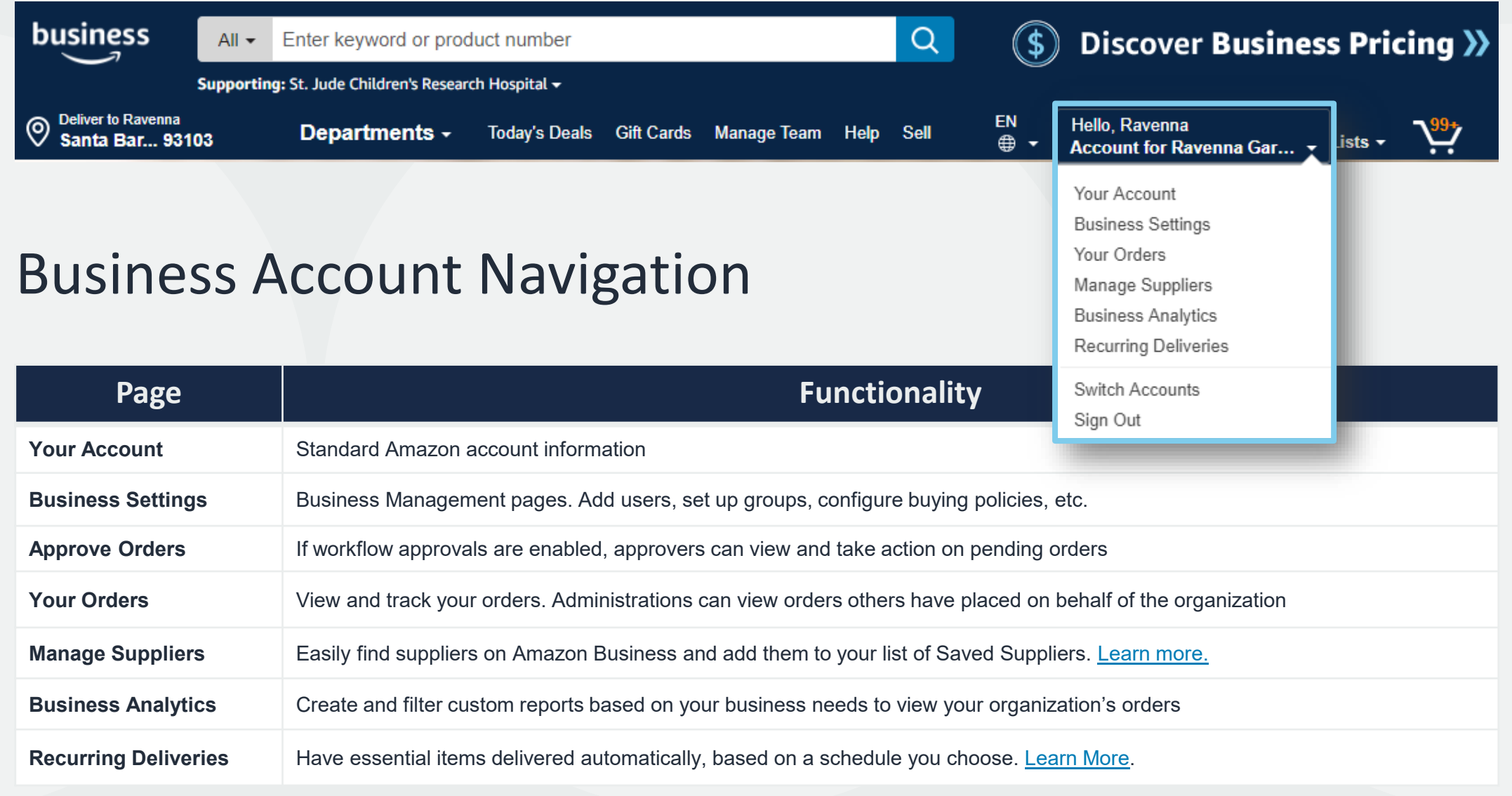

# Business Order Information

Track and manage orders by setting up custom fields that display on order documentation and reports

- All information entered will appear in Order History Reports in the Business Analytics tool
- Settings can be adjusted under **Business Settings>Billing & shipping>Business order info** by root level admins
- These fields are set at the account level not the group
- Each field can be required or optional
- Up to 20 options can be pre-configured in a drop down style menu

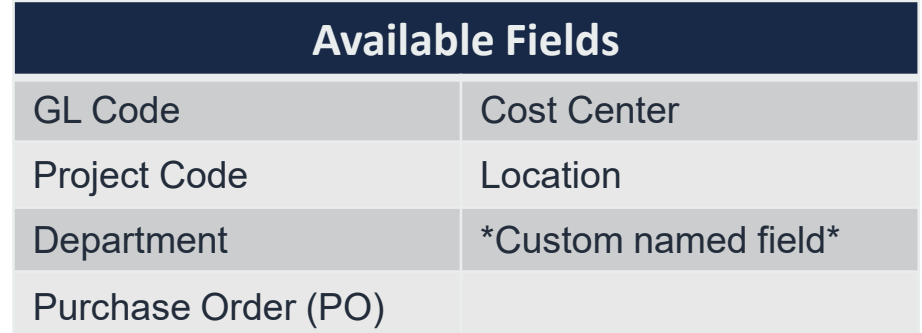

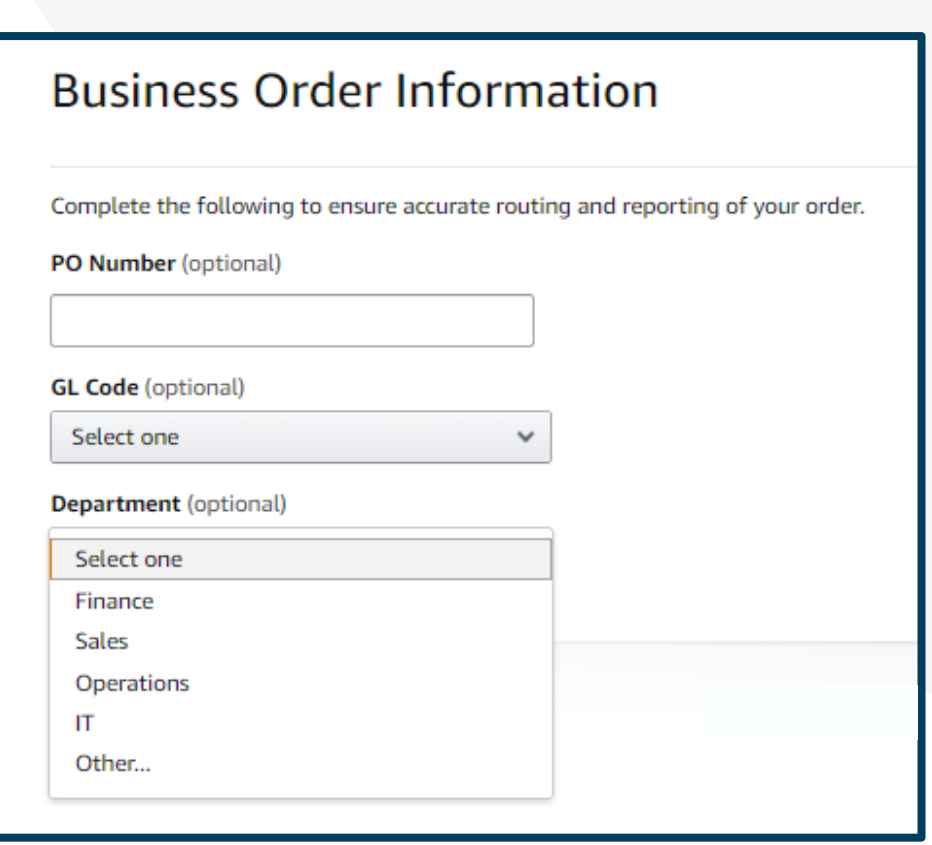

# User Roles & Permissions

Each user can have multiple roles -- finance or requisitioner, or both. Account administrators can change user permissions at any time.

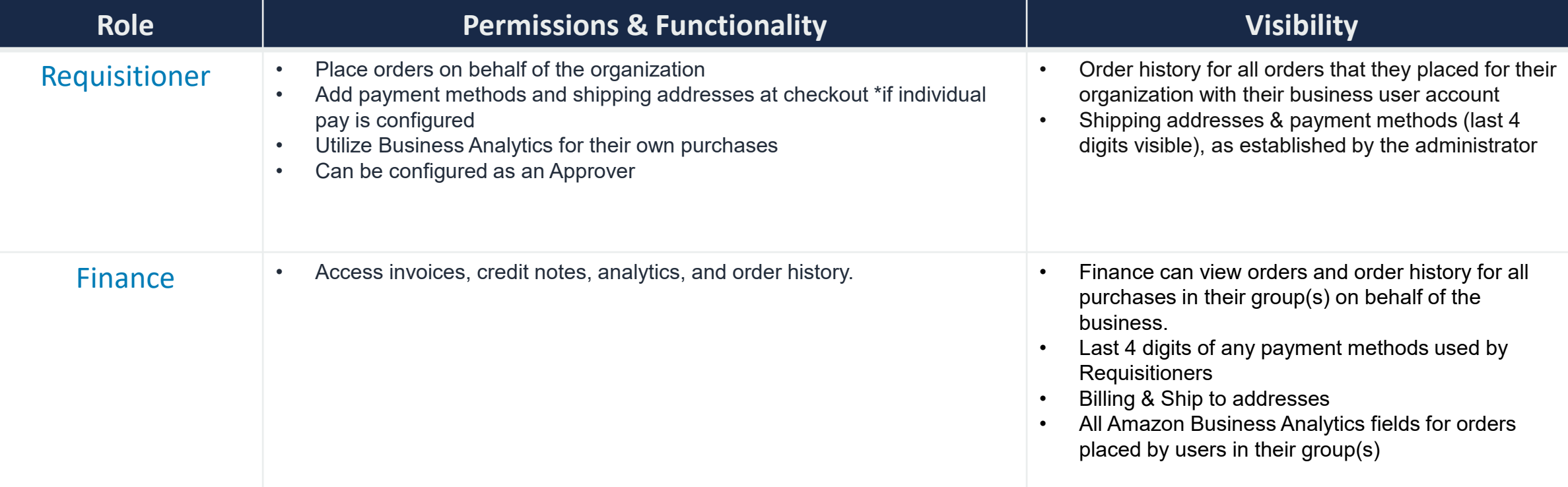

# Approving Orders

Any time an order is routed to you for approval, you will get an email notifying you of the request. Purchase requests can be approved directly from the email or by navigating to **Approve Orders** in the top right drop down of your account.

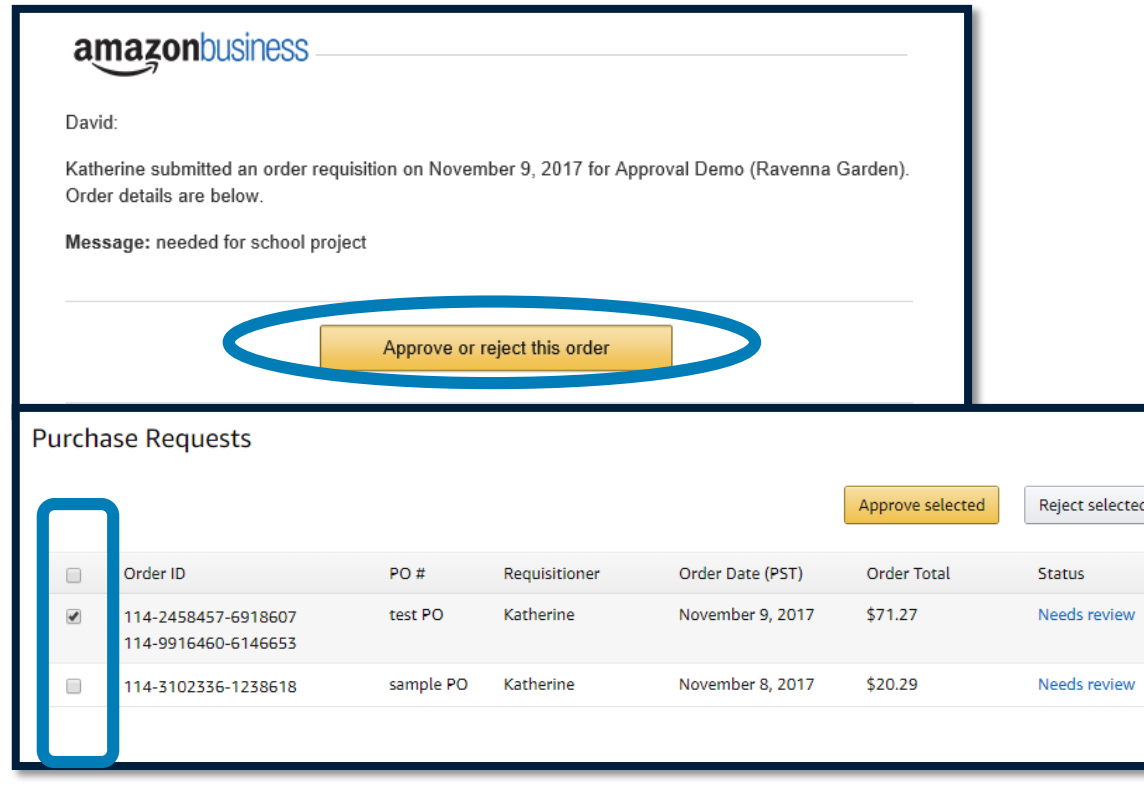

- Once a purchase is submitted for approval, the order is held for 7 days. Approval requests that take longer than 7 days will be rejected
- If you have multiple orders awaiting approval, you have the option to approve or reject them in bulk
	- Any time you reject an order, you can send comments back to the requisitioner explaining why the order was rejected
	- When an order is approved, an order confirmation email is sent to the requisitioner letting them know that their order was approved and is now being processed by Amazon

# Related offer reports

**Capture alternative purchase prices for all purchases over a specific dollar threshold to verify your buyers are shopping for the best prices.** 

- Select the dollar threshold for which you would like to start capturing alternative offers as well as the number of offers you would like included in the report.
- Data will automatically be captured as your buyers purchase on the business account. These reports are available for download at an time through the Business Analytics tool.
- Give buyers the option to provide reasons for these purchases. Any time a user makes a purchase over your designated threshold they will be prompted to provide a reason such as "order required expedited shipping" or "lowest price offer."

## Related offer reports

In case you need to justify a purchase, Amazon Business can automati product purchase that exceeds your set threshold. These different sell Analytics for a limited time after the purchase date. The offers stored available at the time of purchase, subject to change.

#### At what price point should we start recording related offers?

\$3,499

#### How many similar offers should we include in the report?

Note: the number selected will be in addition to the offer purchased

- $()2$  $\odot$  3
- 

# Business Analytics

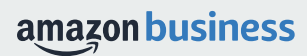

## Amazon Business Analytics

## **Amazon Business Analytics provides the ability to:**

- Aggregate purchases to compare and track spend over time
- Monitor and track 60+ data fields including customer info, shipment info, payment info, and seller info
- Customize and save report templates to meet business needs
- Download CSV files to analyze your data in excel

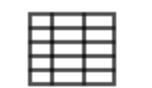

## **Reports**

Use our reports to get line-item details about your organization's orders and access important documents like invoices. Start with one of our curated reports, then customize it to your needs.

#### Reconciliation Orders Compare order and payment history to Get detailed shipping, product, and seller info on an order. your records. **Returns Refunds** Track the payment, product, and status of a Monitor what items are being returned and the reasons why. refund. **Related offers** See what other offers were available at the time of an order.

### amazon business

# Reporting & Reconciliation

Use the Reconciliation Report to view data including transaction info, customer info, and order info

Simplify the reconciliation process by matching corporate credit card charges to each item in a shipment.

- Match the **Payment Reference ID** in the Reconciliation Report against your credit card statement
- Customize report columns and filters at the left to find required information

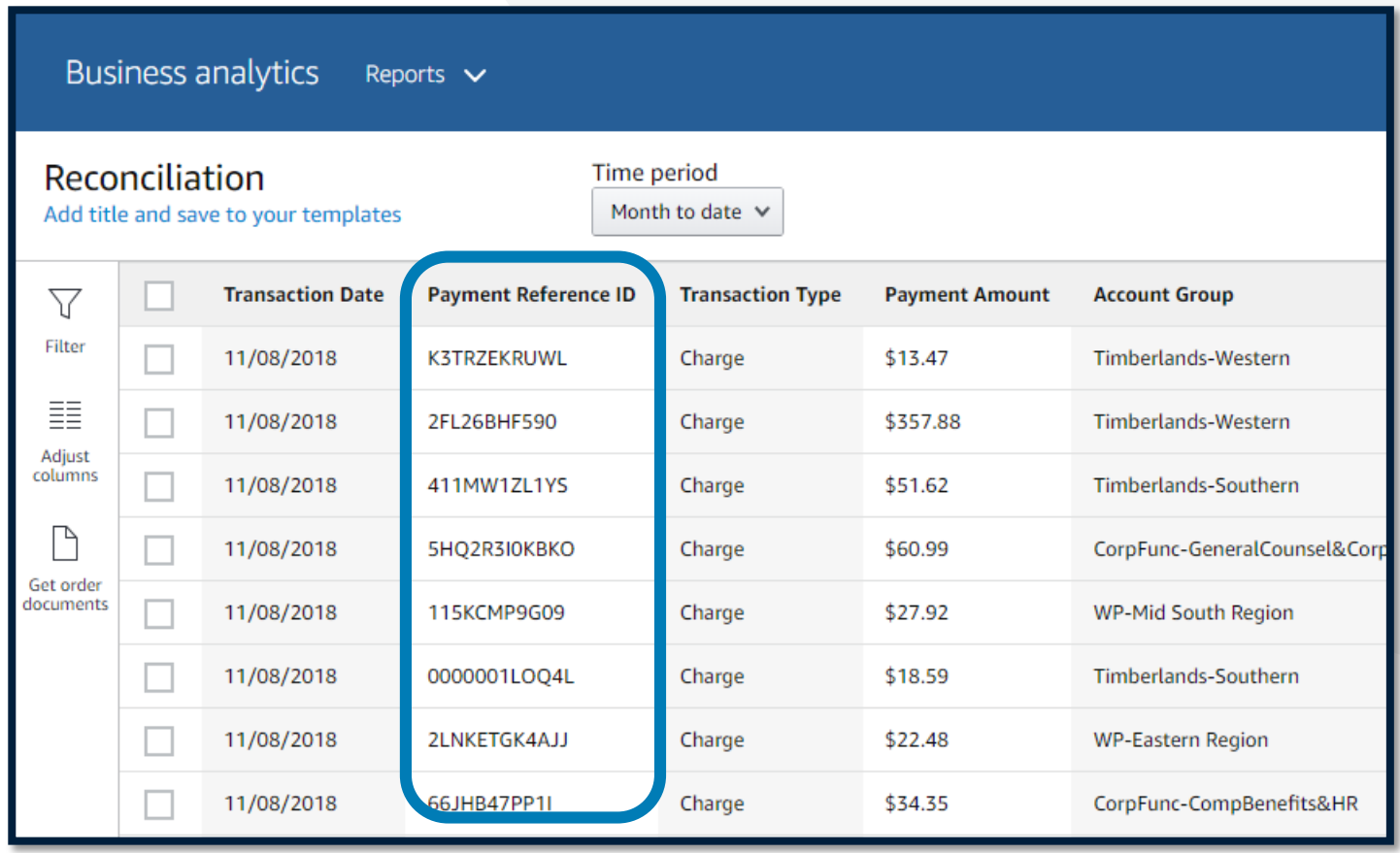

# Your Orders

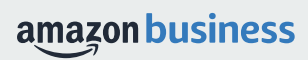

## Your Orders

## This section of the account provides additional detail regarding the status of all orders placed

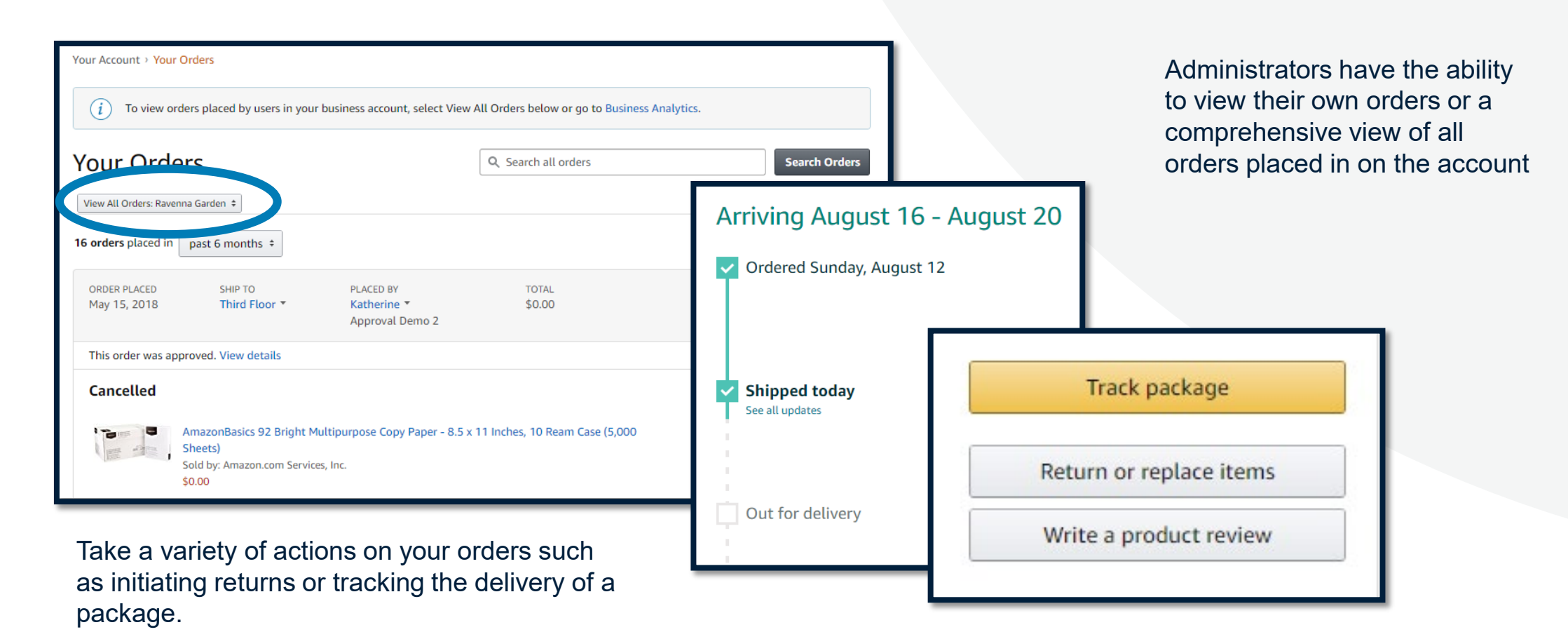

# Business Customer Support

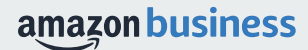

## Business Customer Support

Dedicated U.S. based **Business Customer Support** can be reached a number of ways including email, chat and phone.

*Not sure what you're looking for? Learn more about the features and benefits on Amazon Business HERE.* 

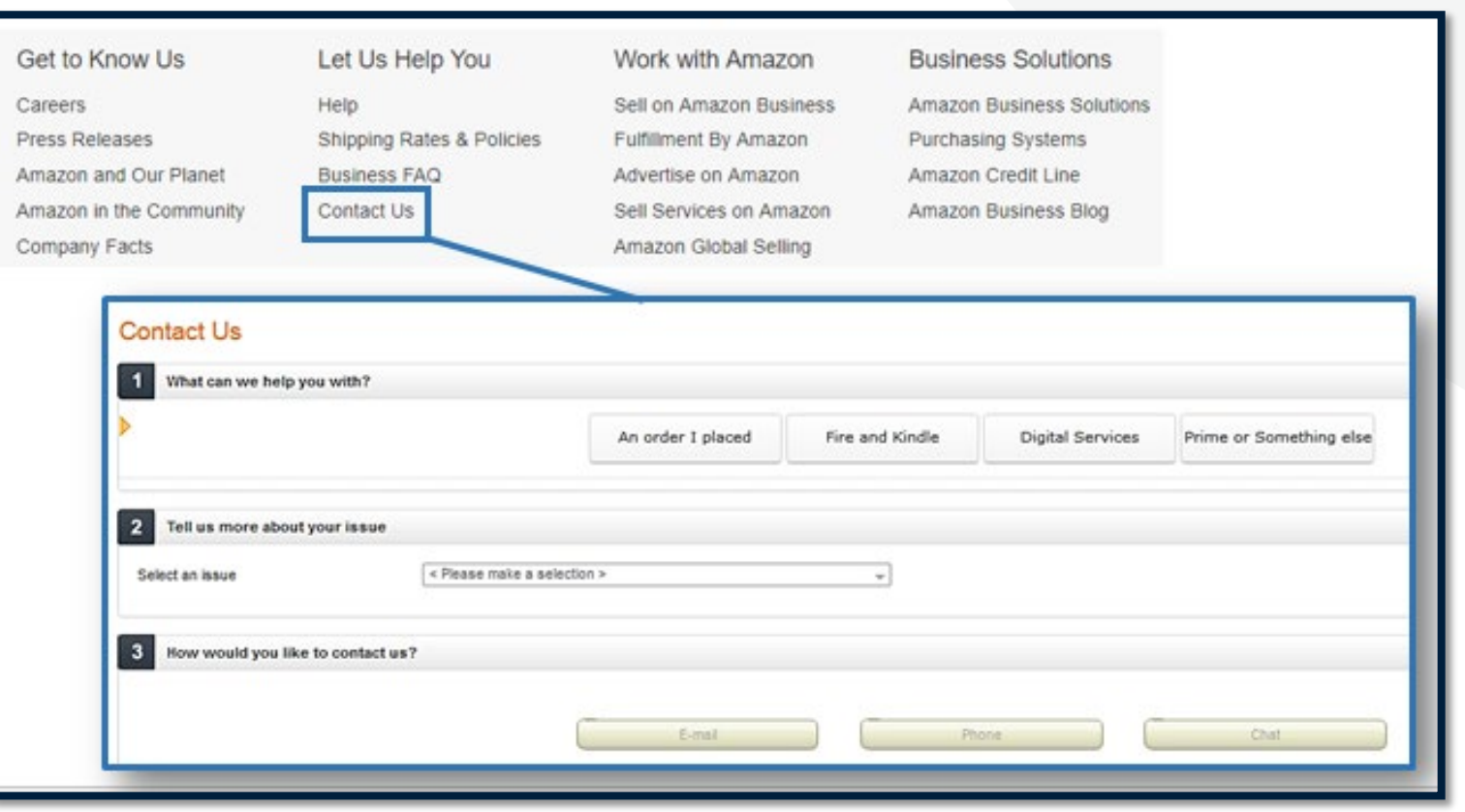

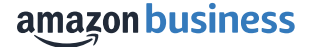

# Common Customer Support Questions

See below for quick resolutions to frequently asked questions from your end users as well as contact information for a variety of support resources

### **Contact Business Customer Support**: **[CLICK HERE](https://www.amazon.com/gp/help/customer/contact-us?)**

• Provides end users the option to call, email, or live chat. Please use this method of contact for anything relating to an order, transaction, charge, or shipment

### **Cancel an Individual Prime Membership**:

- Your Account > Manage My Prime Membership > End Membership
- The end user must follow the steps to receive a pro-rated refund

### **Amazon Business Pay By Invoice (Accounts Receivable):**

• You can contact Accounts Receivable at ar-businessinvoicing@amazon.com. You can also contact Accounts Receivable at 888-283-2209 from 7:30 a.m. to 4:30 p.m. Pacific Time, Monday to Friday

## **Request a Tax Exemption Refund:**

- Your Orders > Locate Order > Contact Seller > Request refund through email
- Additional tax queries can be emailed to [tax-exempt@amazon.com](mailto:tax-exempt@amazon.com)

## **Your Customer Advisor – Tania San Miguel-Bounds**

• This person is your point of contact for anything related to the Amazon Business account structure, new features and functionality, and questions that do not fall into the above categories

## Amazon Business Resource Center

See below for support collateral from our Resource Center

- [Amazon Business Getting Started Resource Center](https://www.amazon.com/b/?node=18239577011&ref=sow_e_gsresource)
- [Invite Your Coworkers](https://www.amazon.com/b/?node=18262317011&ref=b2b_sow_lp_RC_adu)
- [Create Approval Workflows](https://www.amazon.com/b/?node=18154678011&ref=b2b_sow_lp_RC_approve)
- [Benefits of Business Prime](https://www.amazon.com/b/?node=18262316011&ref=b2b_sow_lp_RC_bp)
	- [Fast, FREE business delivery](https://www.amazon.com/businessprime/deliverybenefits?ref=b2b_sow_lp_RC_ship)
	- **[Spend Visibility](https://www.amazon.com/b2b/aba/spend-visibility?ref=b2b_sow_lp_RC_sv)**
	- [Guided Buying](https://www.amazon.com/ab/ccp-portal/guided-buying/benefits?ref=b2b_sow_lp_RC_gb)
	- [Member-Only Offers](https://www.amazon.com/b?node=19409896011&ref_=b2b_sow_lp_RC_moo)
- [Set Up Payment Methods](https://www.amazon.com/ab/manage/logout?requestedUrl=/bb/account/route/billing-shipping)
- [Amazon Business Analytics](https://www.amazon.com/b/?node=18262315011&ref=b2b_sow_lp_RC_ba)

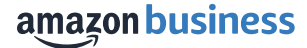

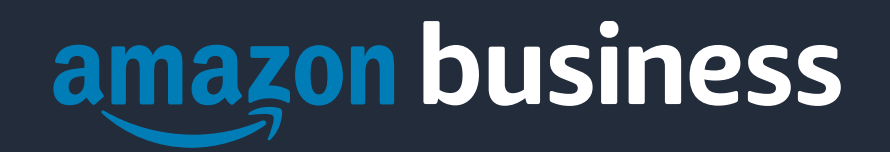

Thank You